# Linux Command Line Ubuntu or Xubuntu

Freegeek, Chicago

- 1. Background
  - a. History
  - b. Benefits
- 2. Basics
  - a. Exploring directories and files
  - b. Creating and editing files
  - c. Manipulating files and directories
  - d. Software
- 3. Advanced use of commands
  - a. Some search power
  - b. Redirection
  - c. The system
  - d. Batch commands (advanced)

# Once the only way to work with computer

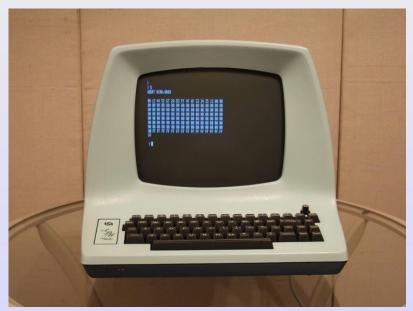

## Command-line vs. GUI

The old way and the modern way

- Terminal
- GUI = Graphical User Interface

#### Benefits Why the command-line?

- More efficient for repetitive tasks
- · Some software used only via commands
- Emergency back-door after crash

But...

## and Costs Why the command-line?

Fast and powerful ... but...

It is more difficult than graphical interfaces, since you have to know the commands. Get help:

expect to use Google

#### Refresher on files and folders

Review Exercise: files and folders in Xubuntu

- Enter Documents folder
- · Open and save a file using Abiword
- Close file
- · Check the path name /xubuntu/xubuntu/Documents

# Getting started with command-line

- Find terminal in menu
- Or use Ctrl<t>

# Navigating the directory tree from command-line

pwd show current directory (cwd is the same)
ls list contents of a directory (that's letter l)

ls -l list contents with more information (argument after hyphen)

**cd** *dirname* change directory: command plus a name

**cd** .. double-period has special meaning: up one in the directory tree

**mkdir** *dirname* create a new folder **rmdir** *dirname* erase existing folder

## Basic file manipulation

rm existingfile

mv existingfile newname
cp existingfile newname
[up arrow]

Ctrl<r>
move (ie renam
copy: make a co
repeat previous
reverse search (

move (ie rename): file *oldname* as *newname* copy: make a copy of file *oldname* with name *newname* repeat previous command (etc.) reverse search (very useful!) erase (ie remove) a file named *existingfile* 

Help pages: man or --help

- Best to save a cheatsheet; you don't have to remember:
- Remember Google to find examples or tutorials!

#### New files

## Creating new file from command-line

abiword opening abiword window with command

(many programs can be opened from command-line)

nano simple text editor

cat show contents of a text file

#### Exercise: nano

- 1. Open a file with nano
- 2. Type a few basic commands you want to remember, save and quit
- 3. Open a new file
- 4. Type some basic nano commands, save and quit
- 5. Create two new directories and copy one file into each

Within nano, commands are accessed via ctrl Please read bottom of screen -- help is there!

# Software installation by command

**sudo apt-get** *newpackage* install a software package named *newname* the package must be known by name

#### Exercise:

- 1. Install a package named *tree*
- 2. Run tree from /xubuntu/xubuntu
- 3. Read help on the *tree* program
- 4. Open software center and search for package tree

# Advanced: Grep and piping to search

```
grep item
```

Powerful search: finds any text matching *item*The vertical bar pipes output of one command into a second

```
Try these commands to view packages:
apt list --installed
apt list --installed | grep abiword
```

# Capture screen output into a file

*cmd* > *newfile* The greater-than redirects command output into a file

**head** Check first rows of a file

wc Count lines, words, characters in file

more List lines of file one page at a time

#### Exercise

- 1. List all installed packages
- 2. List them again into a new file
- 3. Check top lines of the file (*head*)
- 4. Explore file with *more*
- 5. Count lines of file: How many packages are installed?
- 6. Explore file with nano

# Troubleshooting: checking the system

#### Commands to give details about system

Usually used with Google: googling tells you a detail you need

- fdisk [disks]
- iwconfig [network]
- lspci [peripherals]
- free -m [memory]
- sudo lshw [hardware complete]